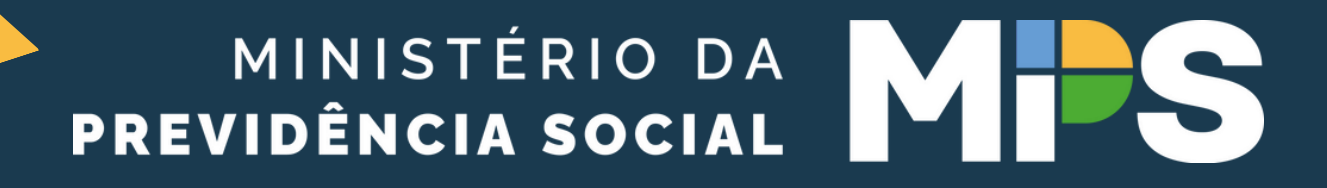

# COMO INSERIR OS DADOS REFERENTES AOS REQUISITOS PARA DIRIGENTES E MEMBROS DE CONSELHOS NO CADPREV?

NO CANTO ESQUERDO SUPERIOR DO MENU PRINCIPAL DO CADPREV LOCALIZEM A ABA CADASTROS E ACESSEM "DADOS CADASTRAIS E **FUNCIONAIS":** 

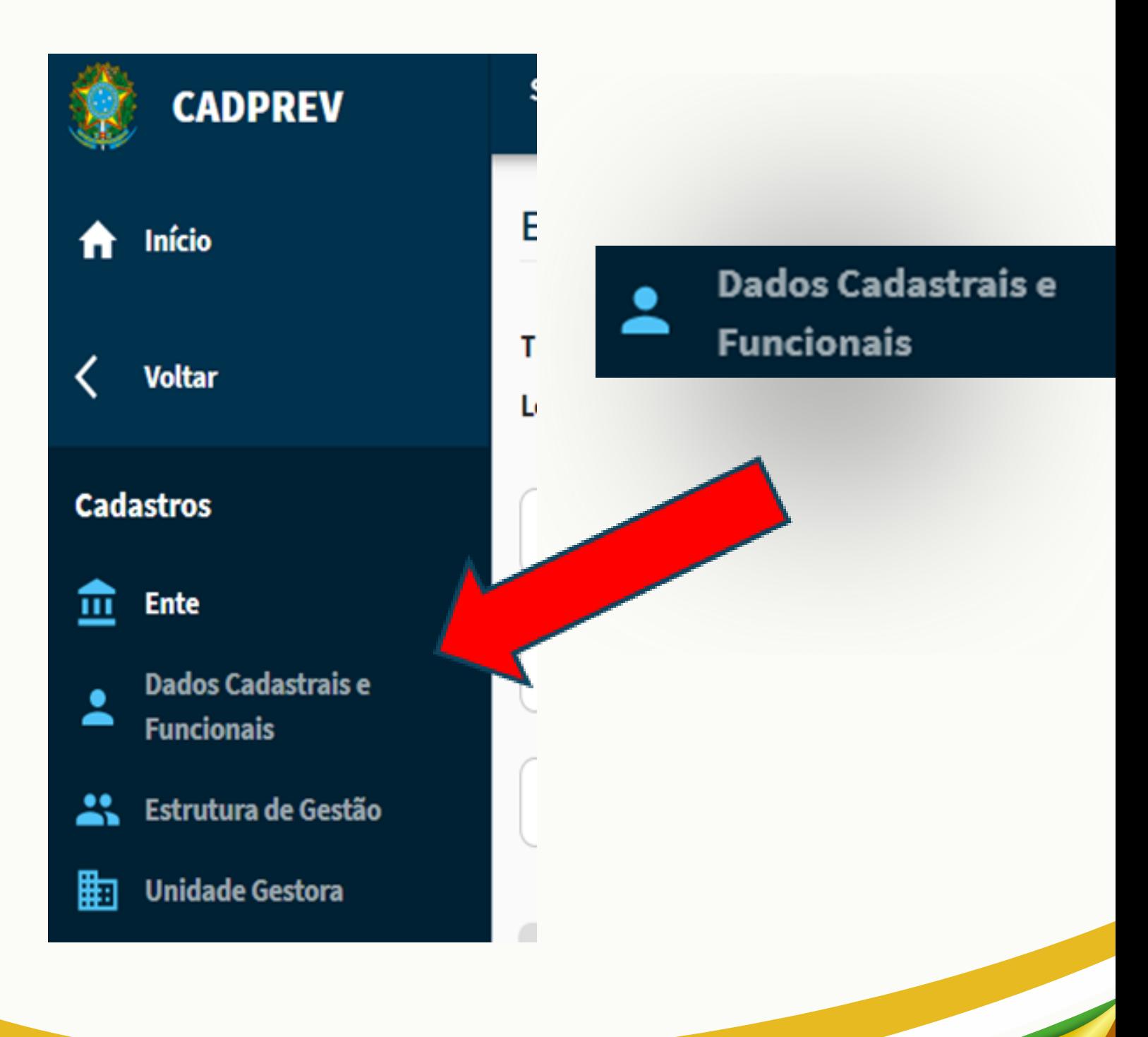

## APARECERÁ A TELA COM OS RESPONSÁVEIS CADASTRADOS E O OPERADOR DEVERÁ CLICAR NO ÍCONE INDICADO NA SETA:

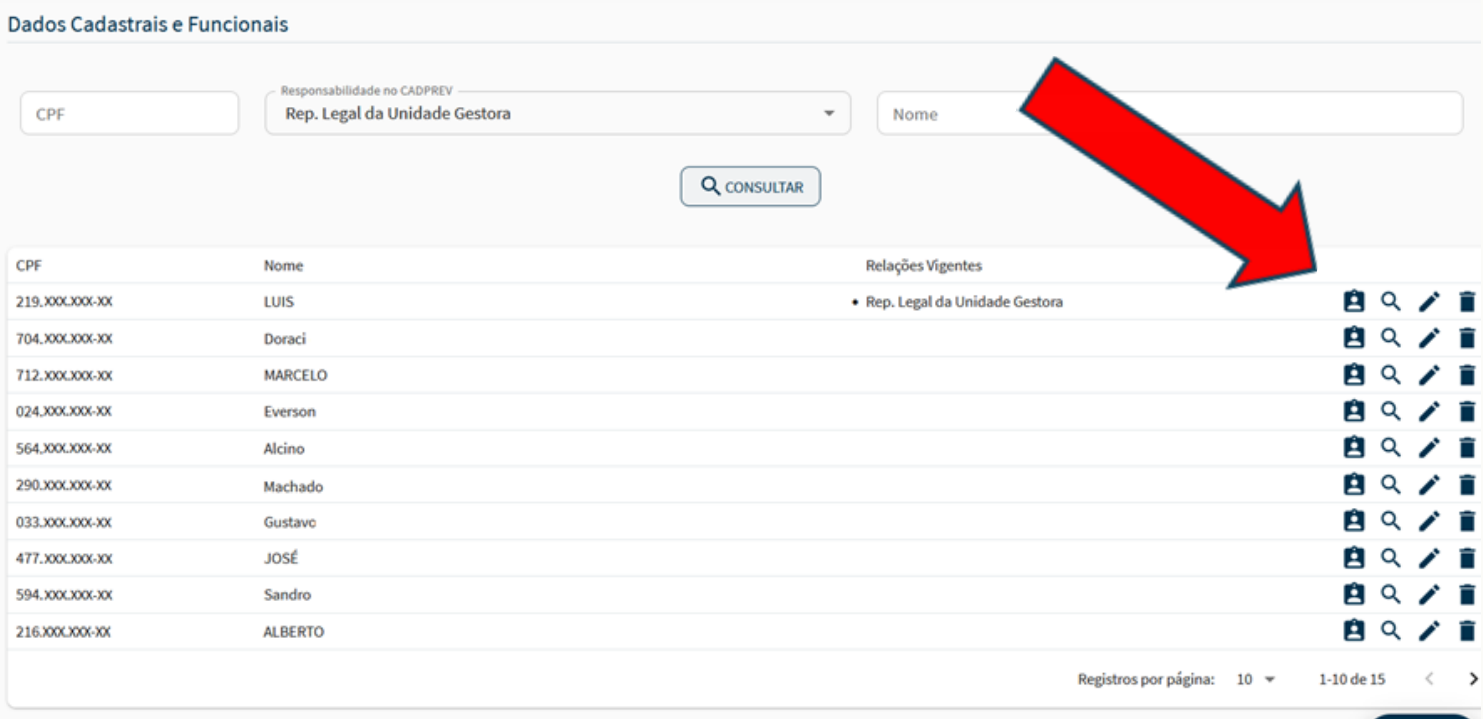

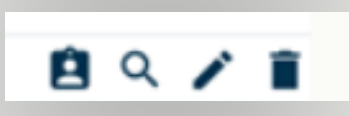

 $+$  INCLUIR

EM SEGUIDA, IRÁ ABRIR A TELA COM TRÊS ABAS RELACIONADAS A ANTECEDENTES, EXPERIÊNCIA PROFISSIONAL E FORMAÇÃO SUPERIOR PARA QUE SEJAM INSERIDOS OS DOCUMENTOS COMPROBATÓRIOS.

O REPRESENTANTE LEGAL DO ENTE DEVERÁ CHANCELAR/HABILITAR OS DADOS DO DIRIGENTE MÁXIMO DO RPPS E ESSE IRÁ CHANCELAR/HABILITAR OS DEMAIS, MEDIANTE ASSINATURA ELETRÔNICA NO CADPREV, CONFORME INDICADO NO CAMPO "ASSINANTE":

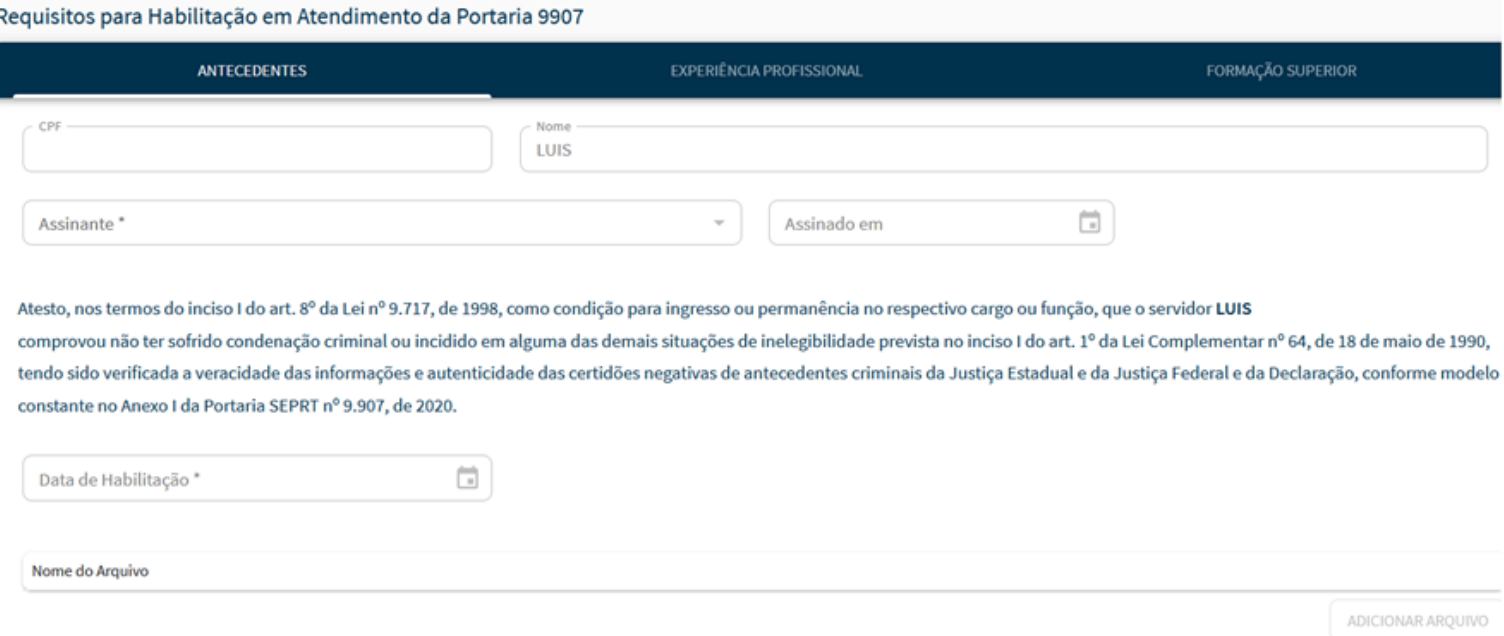

#### E QUANTO AOS CERTIFICADOS?

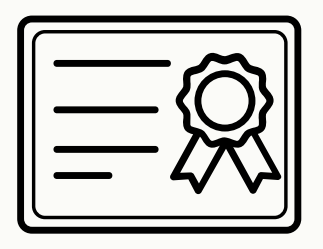

ESTAMOS TRABALHANDO JUNTO À DATAPREV PARA OTIMIZAR O CADASTRO DESSES DADOS, PARA APARECER O ÍCONE ( 2 ) SOMENTE PARA OS PROFISSIONAIS SUJEITOS AOS RESPECTIVOS REQUISITOS DO ART. 8º-B DA LEI 9717/98 E PARA TRAZER PARA A TELA ACIMA, A ABA DE CERTIFICAÇÃO PROFISSIONAL.

QUANDO FOR IMPLANTADA A NOVA ABA, O CERTIFICADO SERÁ ENVIADO PELA ENTIDADE CERTIFICADORA E SERÁ VERIFICADO QUANDO FOR FEITO O BATIMENTO EM **31/07** DE CADA ANO.

**ENQUANTO O SISTEMA NÃO É APERFEIÇOADO, DEVERÃO SER INSERIDOS OS DADOS REFERENTES À CERTIFICAÇÃO DOS DIRIGENTES, DO RESPONSÁVEL LEGAL PELA APLICAÇÃO DOS RECURSOS E DOS MEMBROS DE CONSELHOS E COMITÊ DE INVESTIMENTOS, CONFORME ORIENTAÇÕES A SEGUIR.**

A TELA **"ESTRUTURA DE GESTÃO"** JÁ POSSIBILITA IDENTIFICAR OS DADOS CADASTRADOS, SEPARADAMENTE POR FUNÇÃO.

CLICANDO NO LÁPIS INDICADO NA SETA, VÃO APARECER OS PROFISSIONAIS JÁ CADASTRADOS:

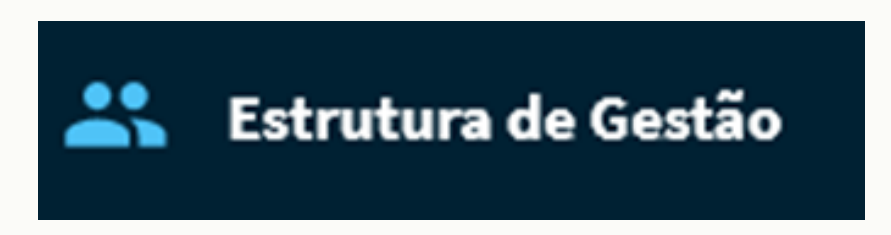

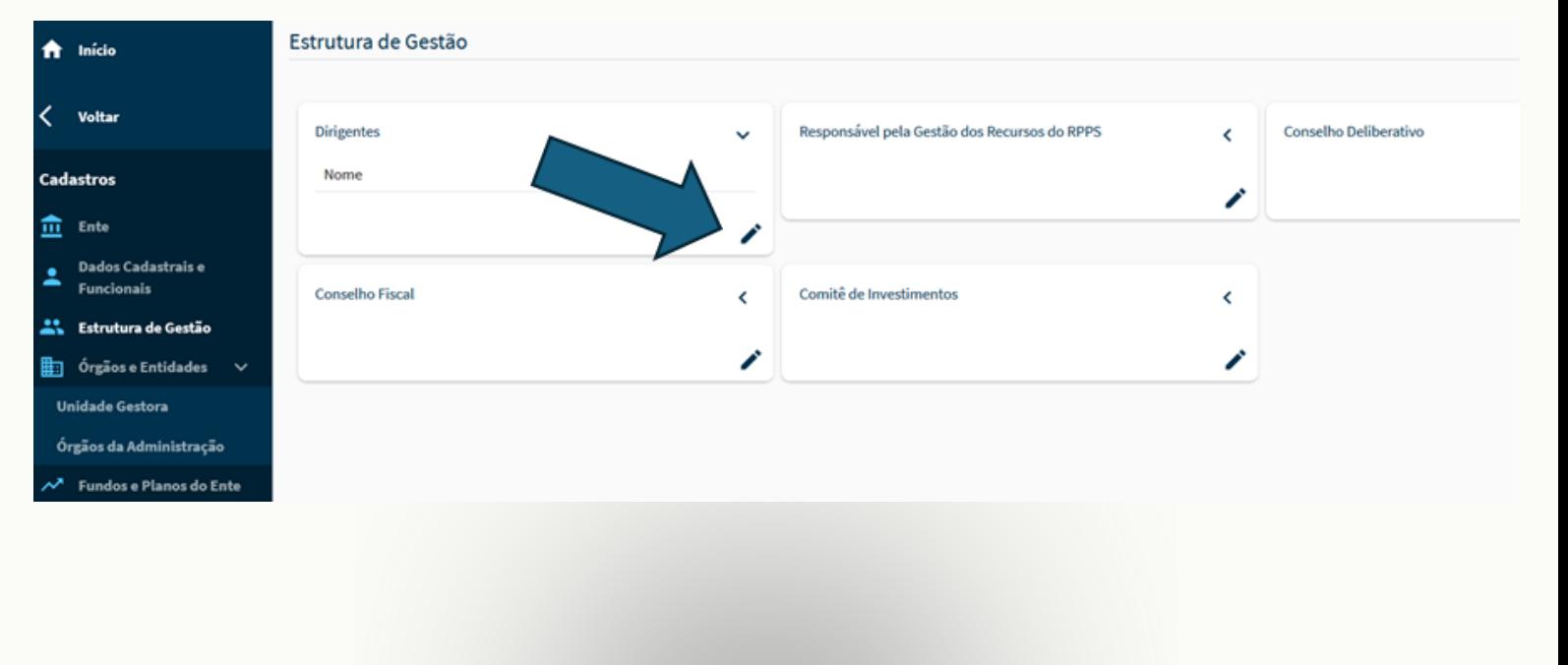

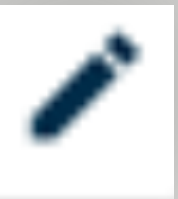

## EM SEGUIDA, APARECERÁ A TELA ABAIXO, EM QUE DEVERÃO SER PREENCHIDOS OS DADOS DA CERTIFICAÇÃO NO LOCAL INDICADO PELA SETA. CLIQUEM EM **"OK"** PARA SALVAR!

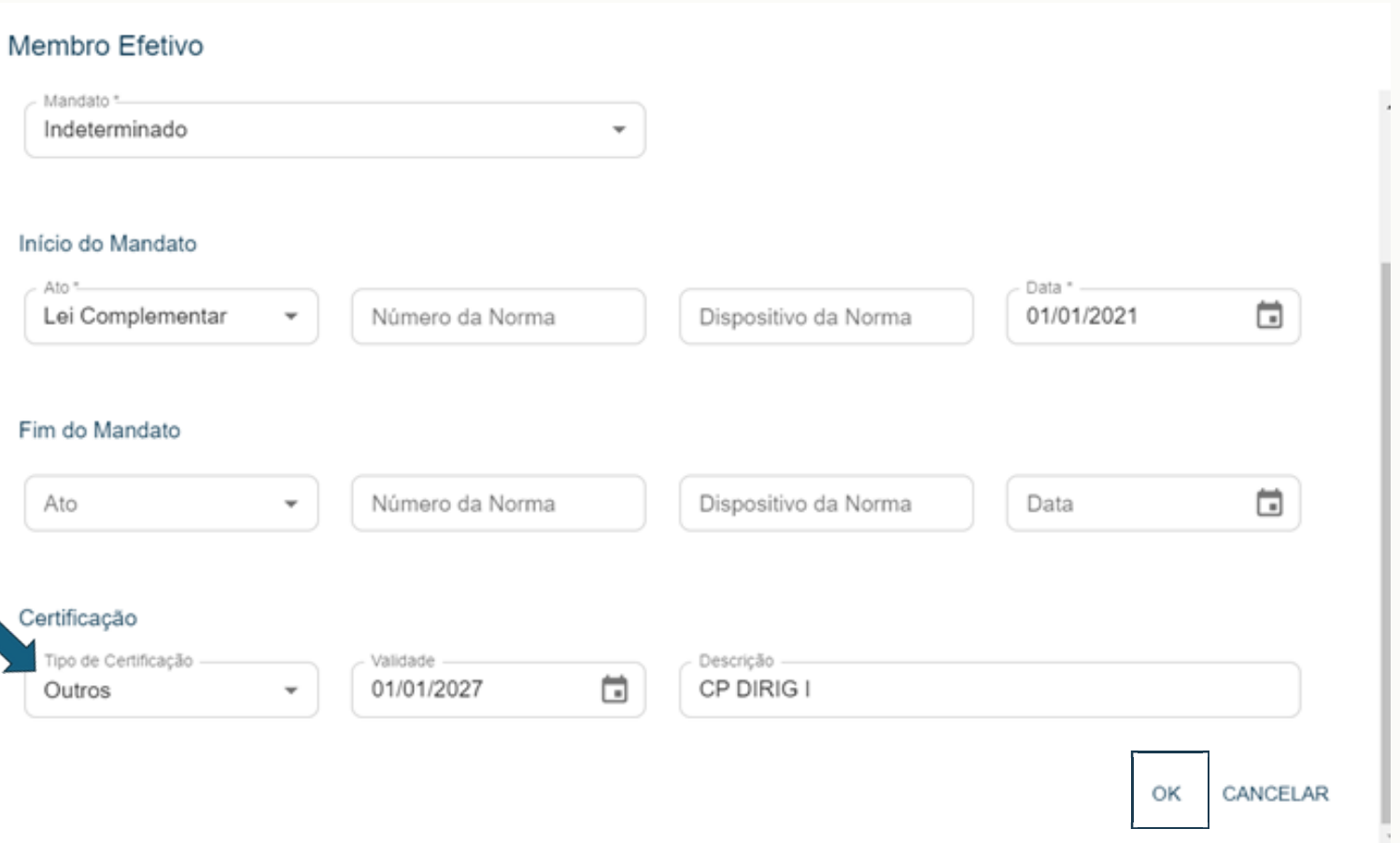

## AINDA TÊM DÚVIDAS?

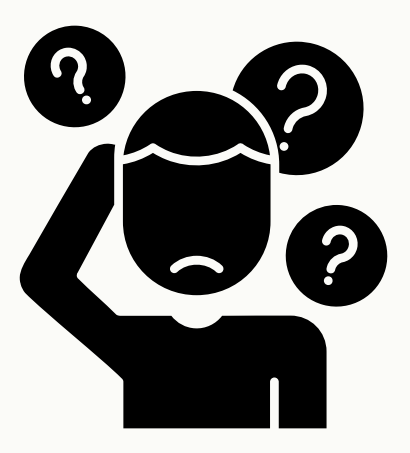

#### EM CASO DE DÚVIDAS TEMOS OS CANAIS DE ATENDIMENTO:

#### **PARA AGENDAMENTO DE ATENDIMENTO ONLINE:**

[HTTPS://OUTLOOK.OFFICE365.COM/OWA/CALENDAR/WEBCONFERNCIA1@](https://outlook.office365.com/owa/calendar/Webconferncia1@mte.gov.br/bookings/) [MTE.GOV.BR/BOOKINGS/](https://outlook.office365.com/owa/calendar/Webconferncia1@mte.gov.br/bookings/)

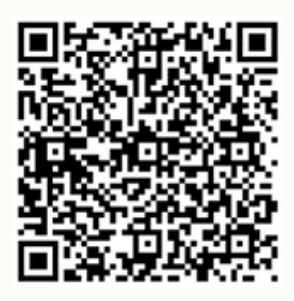

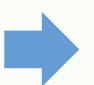

**ATENDIMENTO DRPSP TELEFONE OU WHATSAPP:**

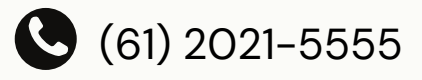

QRCODE:

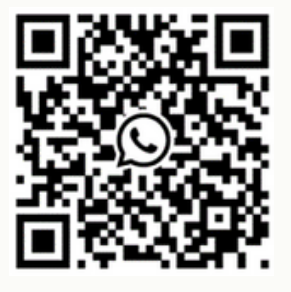